## **Essen in der Schule im Sand - wie kann mein Kind bestellen?** Hat mein Kind eine Bankcard mit Chip und freigeschalteter Kontaktlosfunktion<sup>3)</sup>

- **→→ Ja:** Dann Registrierung in der Schule im Sekretariat mit der Bankkarte.
- **→→** *Nein*: 1. Möglichkeit: Konto eröffnen bei einer Bank Ihrer Wahl

2. Möglichkeit: Neutrale Schulmensakarte mit Kontaktlosfunktion.  $\vec{w}$  Die Karte können Sie für 4,00 € im Sekretariat kaufen. Sie bleibt in Ihrem Besitz und ist auch an jeder anderen Schule in Bietigheim-Bissingen einsetzbar (z. B. bei einem Schulwechsel).

## **Registrierung in der Schule (Sekretariat) mit der Bankcard oder Schulmensakarte ist unbedingt erforderlich!**

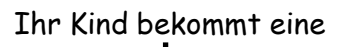

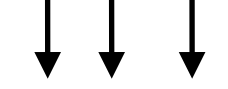

**Buchungsnummer**

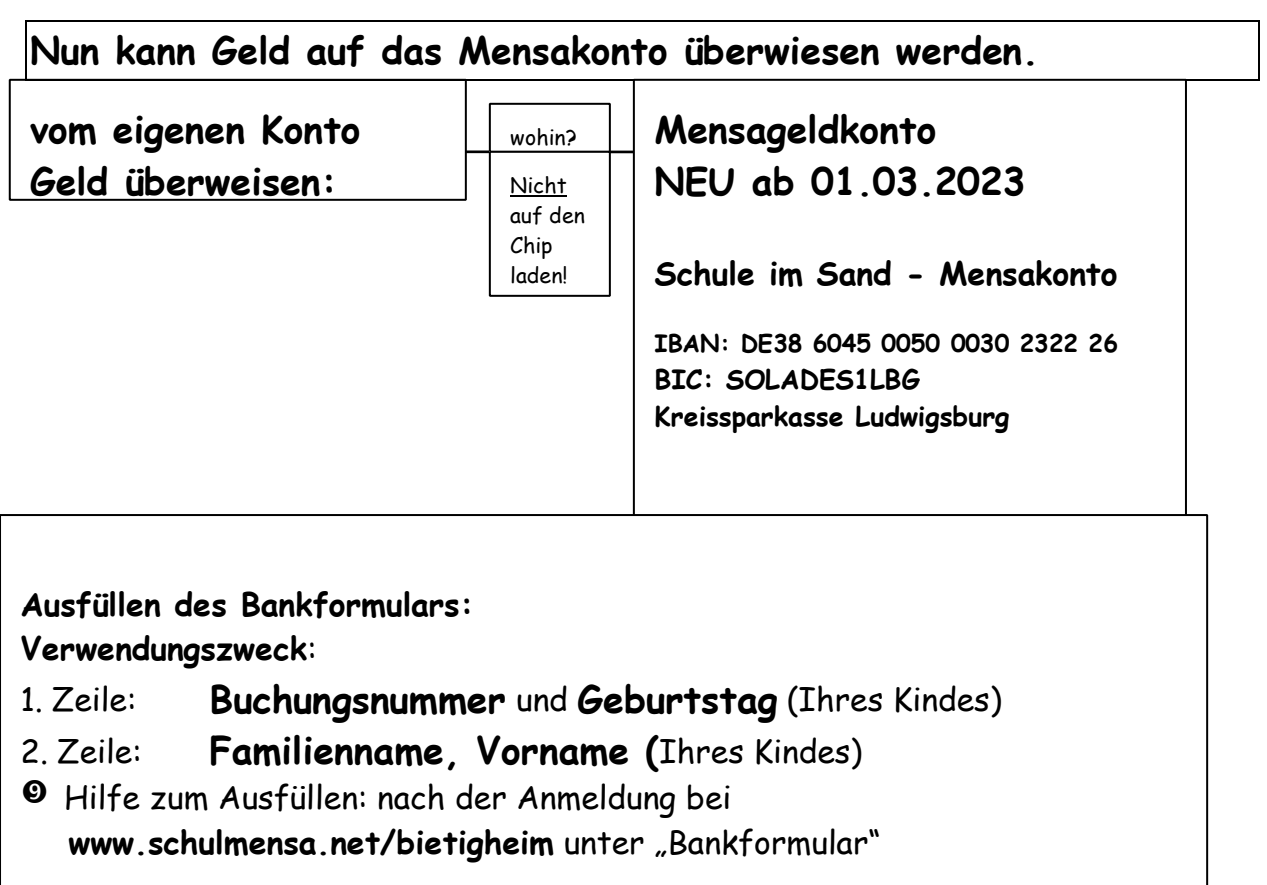

**Schülerinfo** So bestellst du Essen über den Internet-Explorer oder über Firefox :

## **www.schulmensa.net/bietigheim**

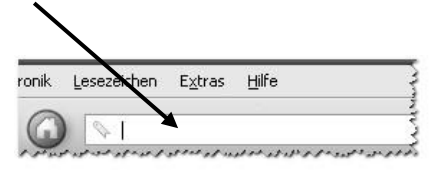

Diese Eingabe muss **zwingend** in der Adresszeile erfolgen. Nicht in Google!!! Über Google kann keine korrekte Anmeldung erfolgen; es erscheint der Hinweis, die Anmeldedaten seien nicht korrekt!

Hast du alles richtig geschrieben und die "Enter-Taste" gedrückt, dann siehst du nun folgendes Bild:

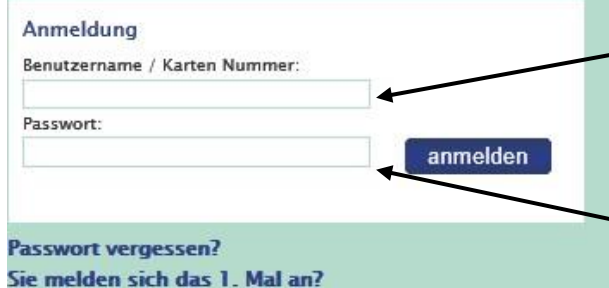

Gib hier die Buchungsnummer ein, die du in der Schule bekommen hast.

Schreibe hier deinen Geburtstag hinein; dies ist dein Passwort.

## **Beachte**:

Geburtstag und Geb.-Monat immer mit 2 Stellen und Punkten eingeben, das Geburtsjahr immer mit 4 Stellen!

Beispiele: 01.06.1999 23.12.1998

Klicke auf "**anmelden**",so kommst du zu den einzelnen Tagen mit dem Essensangebot. Hier kannst du nun wählen und anschließend zur "**Kasse**" gehen. Hast du alles erledigt, beende die Internetseite mit

"**Abmelden**". Da bei den Überweisungen manchmal Fehler vorkommen, kannst du dir durch "anklicken" ein Bankformular mit deinen Daten anzeigen lassen: Fülle das Formular genauso aus!

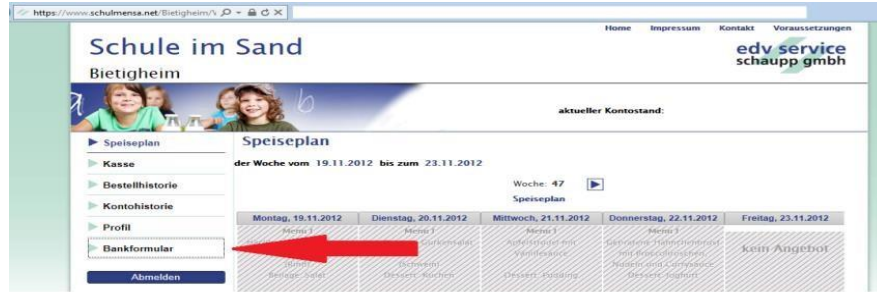